## **C>EXPLICADOS-@ PASO, F** PASO

Cómo corregir tus Observaciones de Renta

## ¿Qué significa que tengas la observación b94? ¿Qué significa que tengas la observación B94?

Significa que tu declaración de renta está observada, porque el monto declarado en el código 1411 del Formulario 22, que registra remuneraciones pagadas en empresas acogidas al Régimen Pro Pyme, **es mayor al monto de remuneración imponible y no imponible informado en la Declaración Jurada 1887.**

En **la DJ 1887 se informan rentas provenientes de sueldos, otras remuneraciones y retenciones del impuesto único de segunda categoría.**

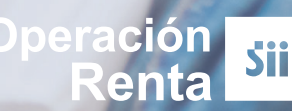

## ¿Se puede corregir por internet? ¿Se puede corregir por internet? Sí, se puede. Ingresa a **sii.cl** y sigue los siguientes pasos:

Entra a Mi SII, con tu RUT y clave. Luego anda a "*Servicios online*", "*Declaraciones juradas*", "*Declaraciones juradas de renta*" y "*Mis declaraciones juradas*".

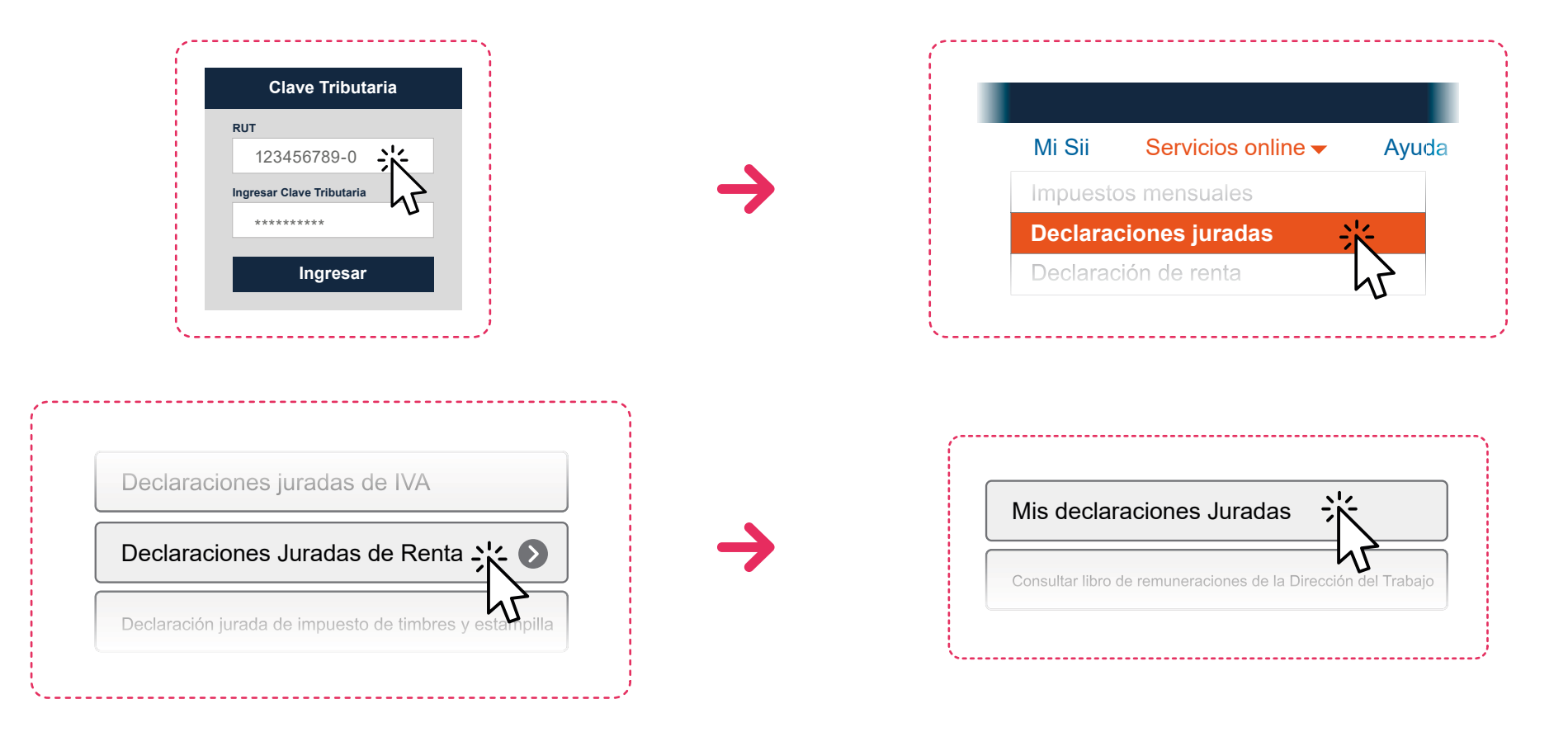

2 Ahí debes buscar la Declaración Jurada 1887 y hacer clic en "*Consultar*".

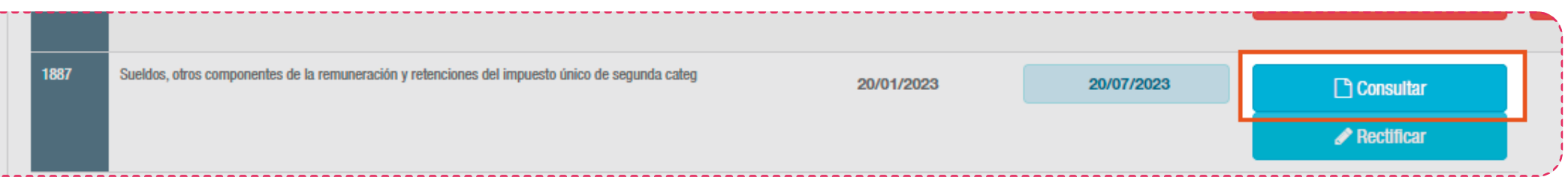

Luego pincha en "*Observada*" y selecciona el ícono "*detalle*" ubicado en el costado inferior derecho. Se desplegará la declaración jurada que se informó.

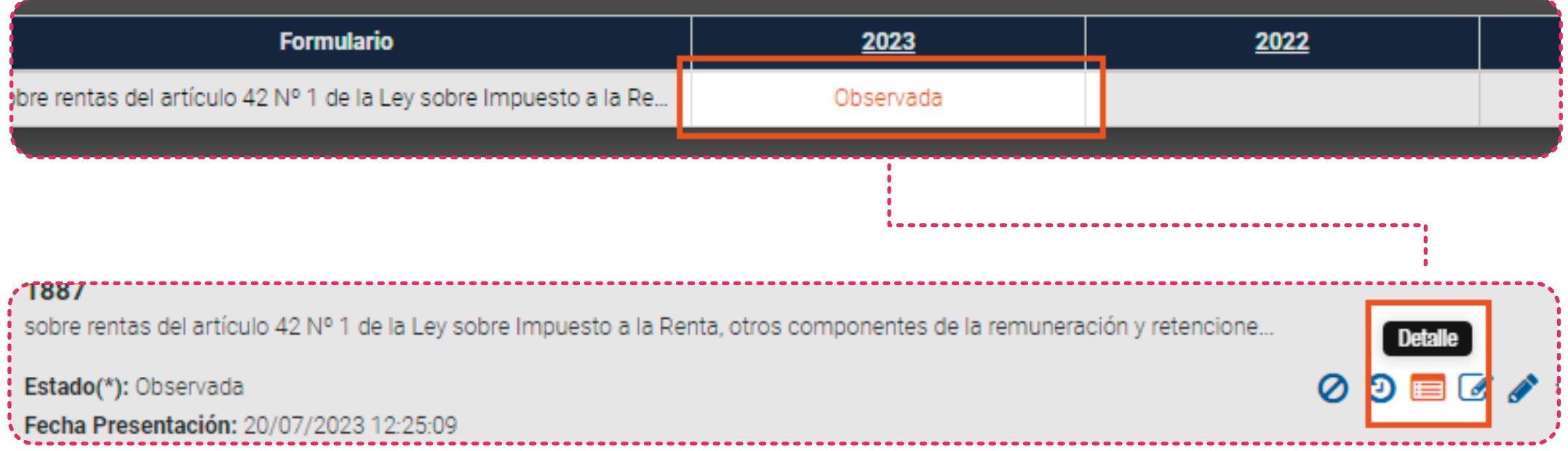

Suma y anota el monto de las columnas **Renta Total Neta Pagada**, **Renta Total No Gravada**, **Renta Total Exenta** y las **Leyes Sociales Informadas**. *El monto debe coincidir con lo declarado en el código 1411 de tu Formulario 22.*

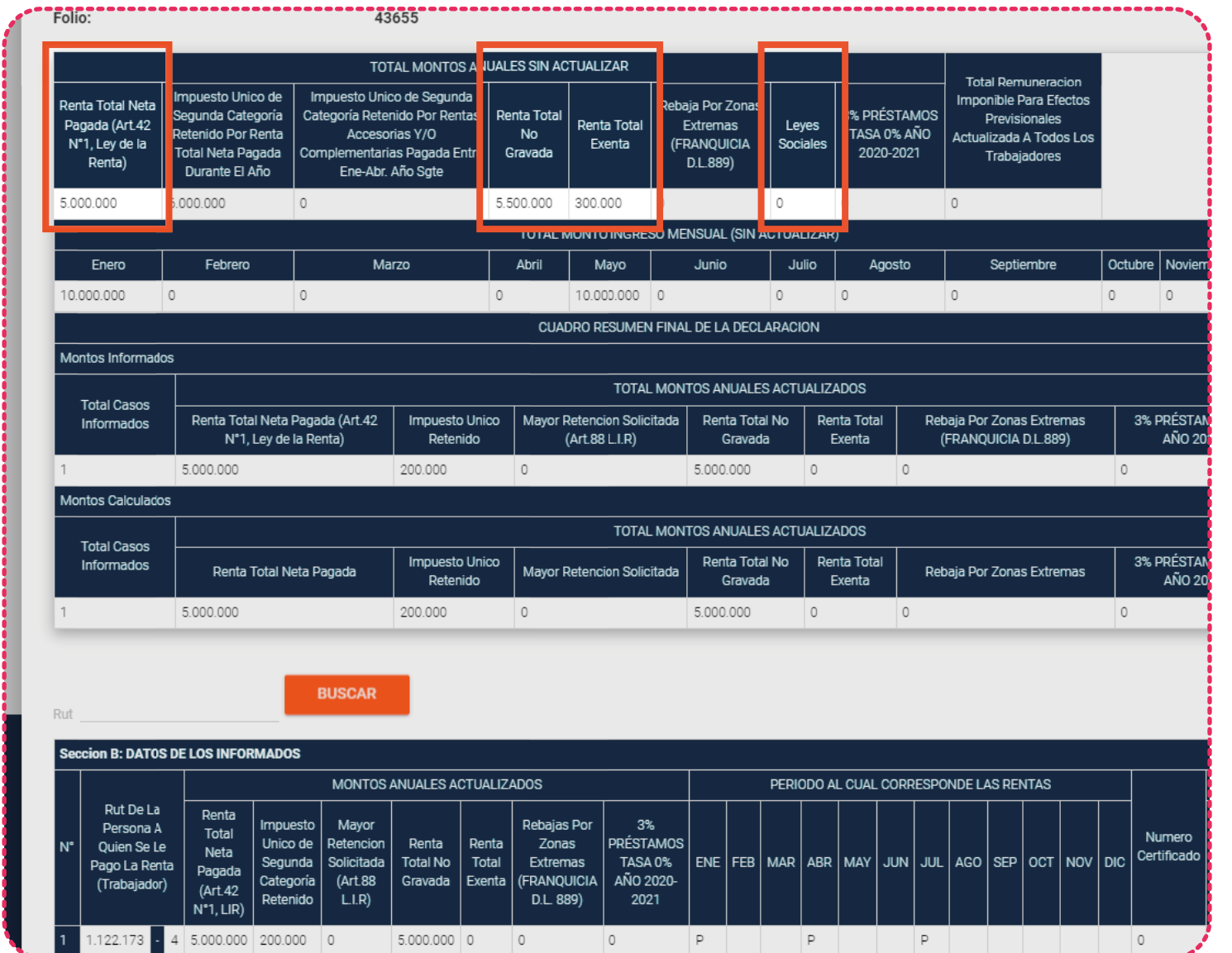

4 Para verificar el monto que declaraste en el **Formulario 22** ingresa a "*Servicios online*", "*Declaracion de renta*", "*Consulta y seguimiento*" y "*Consultar estado de declaración*".

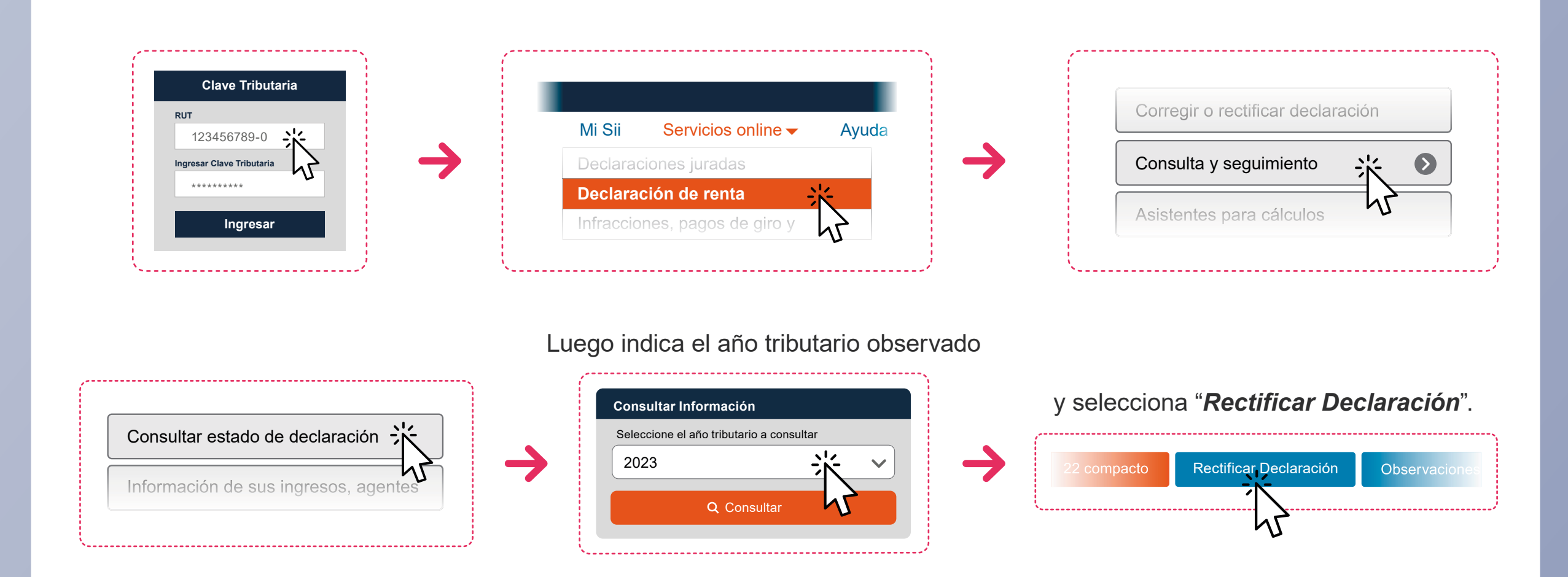

opción "*Continuar"*, botón "*Formulario 22 (F22)*", y revisa en el **recuadro 17, el código 1411 del formulario.**

5

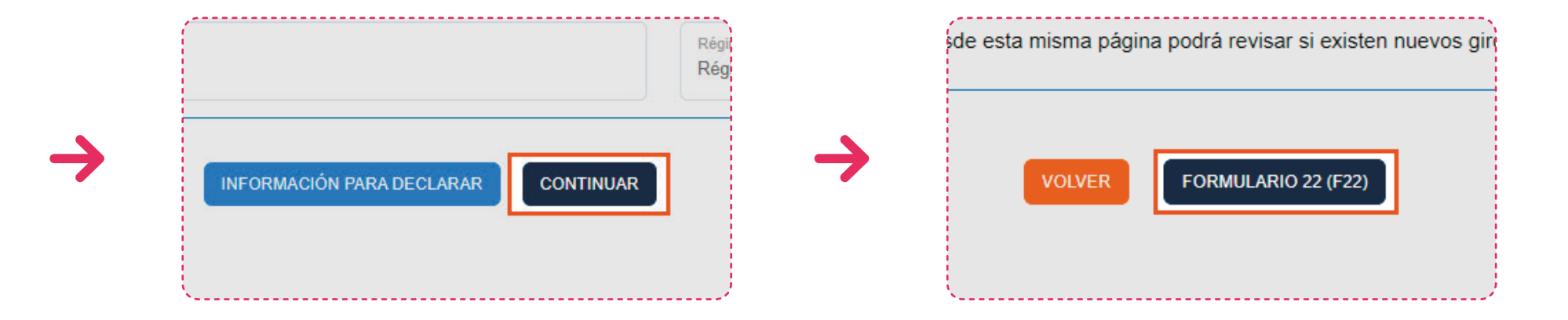

Una vez que encuentres la diferencia, tendrás que rectificar la Declaración Jurada 1887 o el Formulario 22, según corresponda.

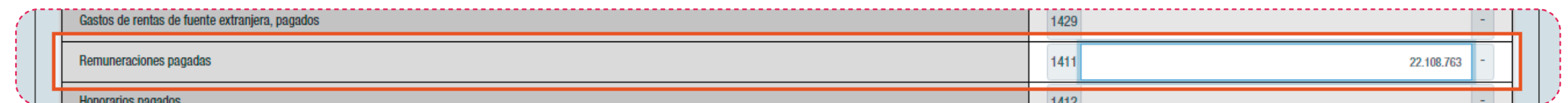

Para corregir el **Formulario 22**, modifica el **código 1411** con los datos correctos y luego haz click en "*Validar/Enviar Declaración*".

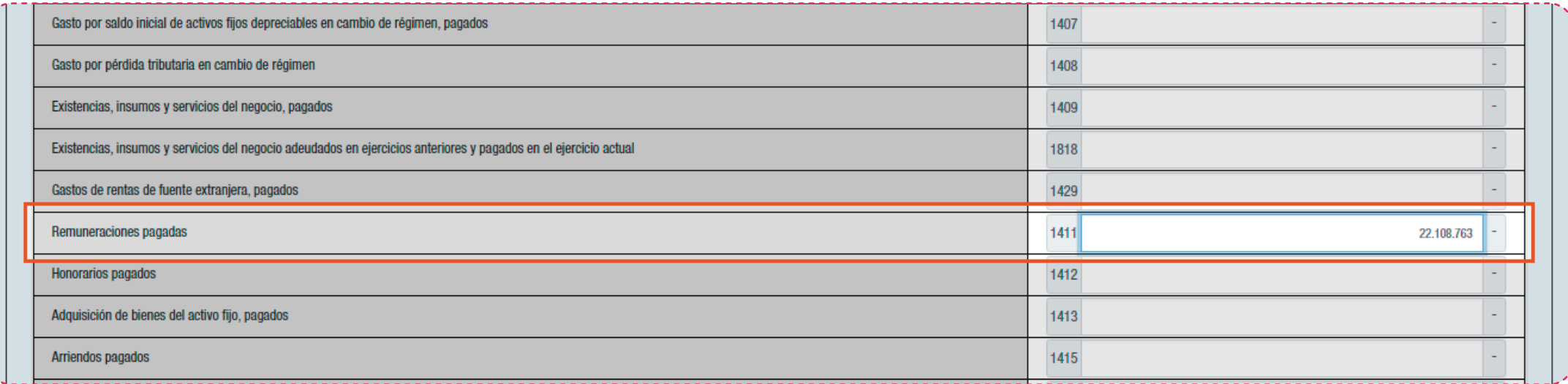

Finalmente, tienes que hacer clic en "*Validar/Enviar Declaración*"

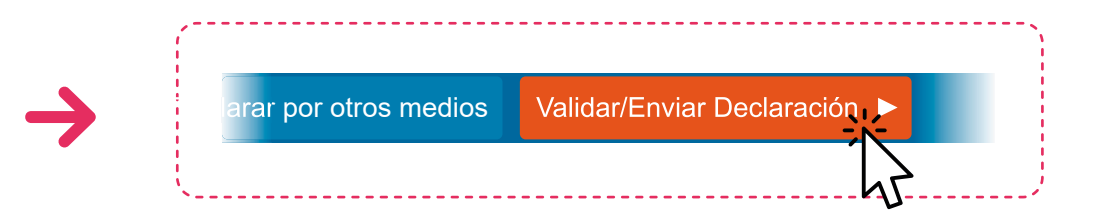

Para corregir la Declaración Jurada 1887, ingresa a, "*Servicios online*" , "*Declaraciones juradas de renta*", "*Mis declaraciones juradas*" y luego haz clic en "*Rectificar*".

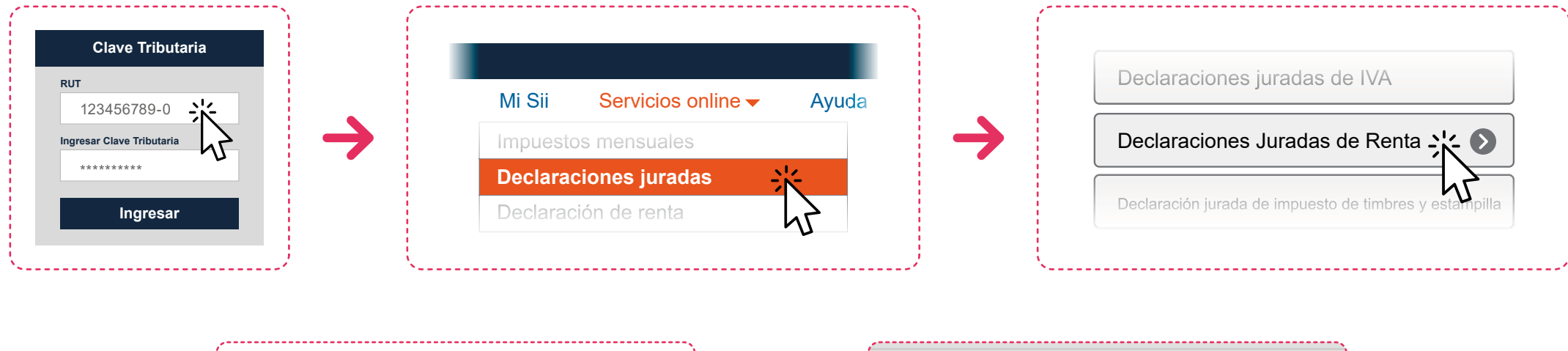

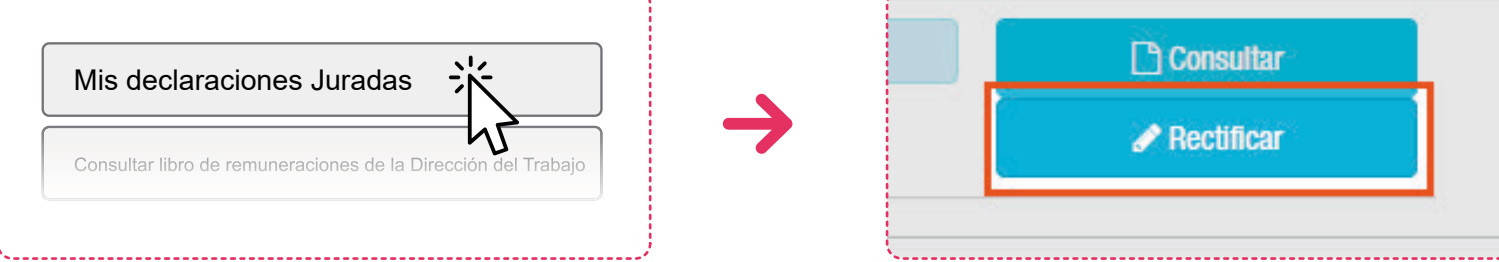

A continuación, se desplegará un recuadro donde **debes elegir el medio por el que enviarás nuevamente la declaración jurada**, con la información correcta.

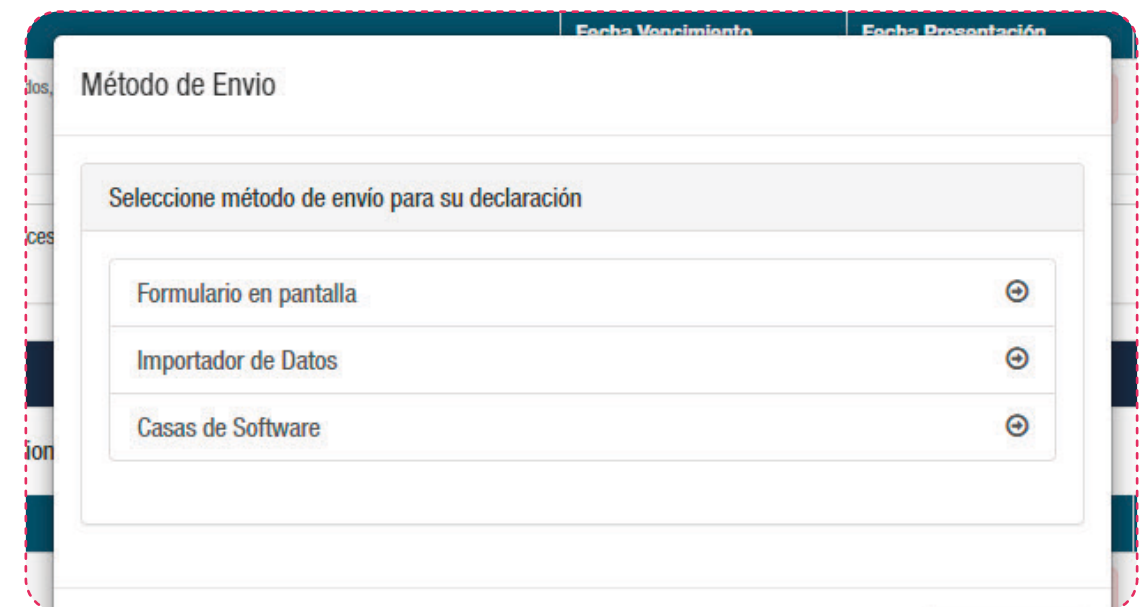

**Ten presente que si tienes otras observaciones, además de esta, también tienes que rectificarlas.**

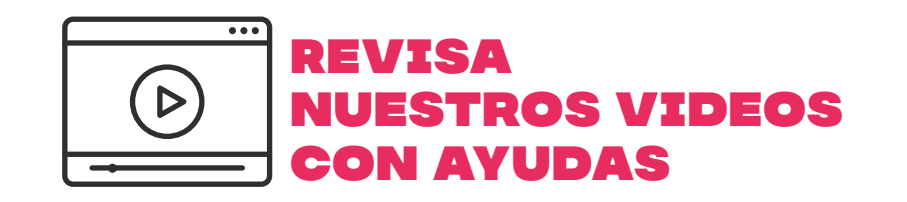

8

Encuentra más información en **sii.cl REVISA**<br>
y en nuestros canales de atención.

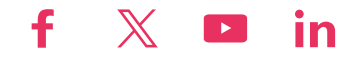